## **USER'S GUIDE** USB HARD DRIVE DPD-10 SERIES

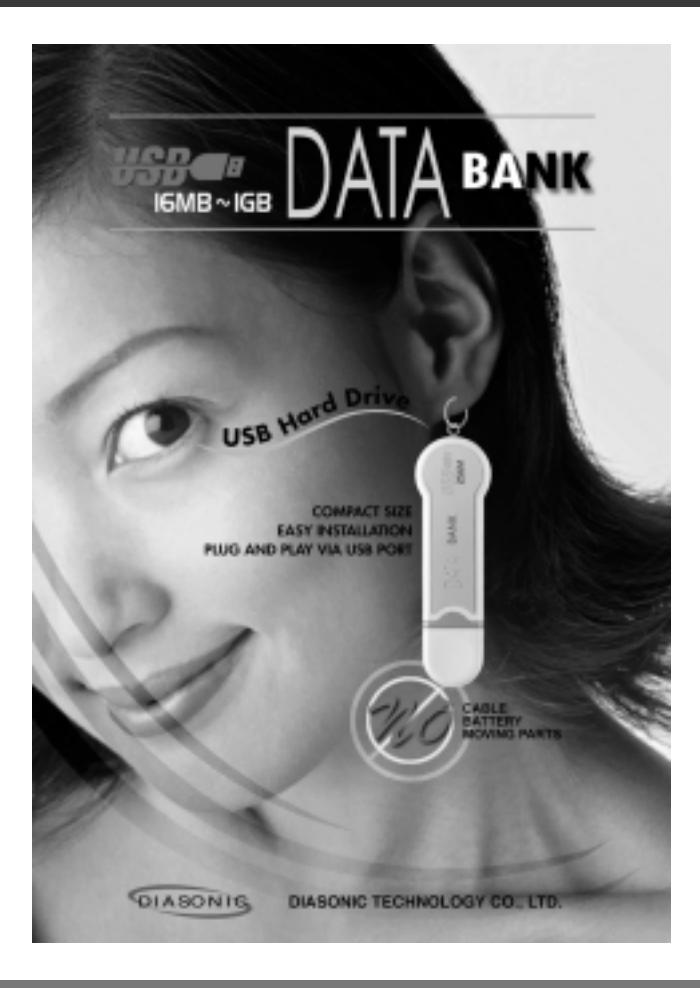

We appreciate for purchasing our USB Hard Drive. Before using it, please read this User's Guide carefully and retain it for future reference.

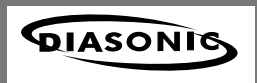

# **INFORMATION TO THE USER**

This equipment has been tested and found to comply with the limits for a Class B digital device, pursuant to part 15 of the FCC Rules. These limits are designed to provide reasonable protection against harmful interference in a residential installation. This equipment generates, uses and can radiate radio frequency energy and, if not installed and used in accordance with the instructions, may cause harmful interference to radio communications. However, there is no guarantee that interference will not occur in a particular installation. If this equipment does cause harmful interference to radio or television reception, which can be determined by turning the equipment off and on, the user is encouraged to try to correct the interference by one more of the following measures:

- -. Reorient or relocate the receiving antenna.
- -. Increase the separation between the equipment and receiver.
- -. Connect the equipment into an outlet on a circuit different from that to which the receiver is connected.
- -. Consult the dealer or an experienced radio/TV technician for help.

# **WARNING**

Changes or modifications not expressly approved by the manufacturer could void the user's authority to operate the equipment.

This device complies with Part 15 of the FCC Rules. Operation is subject to the following two conditions: (1) this device may not cause harmful interference, and (2) this device must accept any interference received, including interference that may cause undesired operations.

# **FCC ID : P7K-DPD**

# **INDEX**

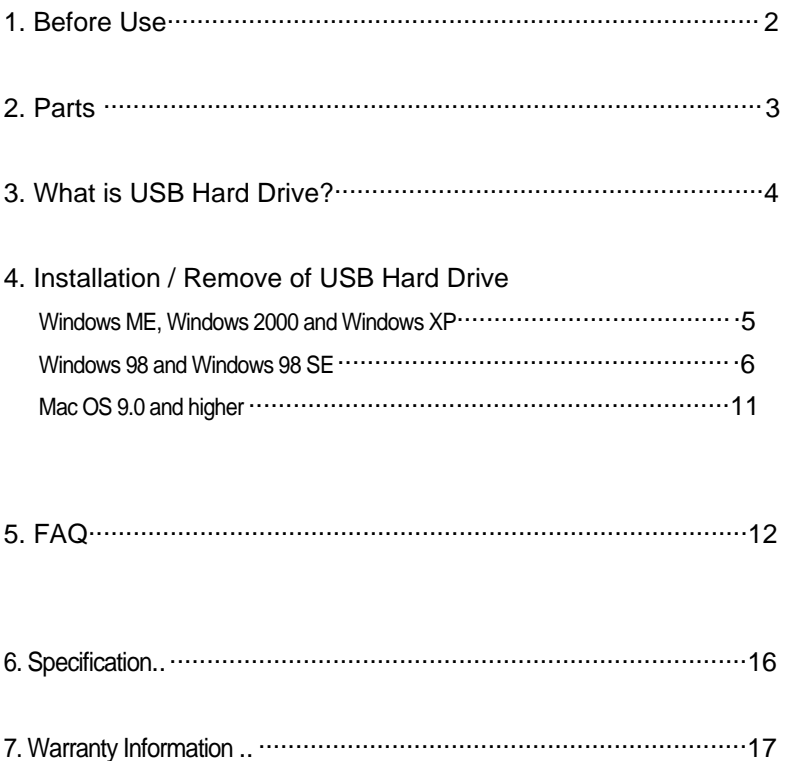

# **Before use**

# **Before use, please be fully aware of this User's Guide.**

This user guide is explaining and informing users to operate it in correct way so that users can avoid potential damage in property and safety.

**- Caution**

## **Please do not use or place the product at the below circumstance, it will cause trouble of the device.**

- 1. Do not put it in location getting influenced of strong vibration or shock.
- 2. Much dust or high humidity place (Like Bathroom).
- 3. Do not put it in location being much change in temperature (very high or very low).
- 4. Do not put it in location with Static electricity.
- 5. Do not put it in location getting strongly influenced of Electric wave and magnetic wave
- 6. Please be careful that any alien substance does not go into USB port and Plug.
- 7. Do not remove USB Hard Drive from USB port or give shock while writing or reading data. It will cause to damage data.
- 8. Please understand and notice we shall not be under any responsibility for any damaging data registered in this device.
- **Warning**
- 1. Do not repair, open or remodel the product by yourself.
- 2. Please power off computer and remove power cable from PC if there were any smoke, strange smell or sound from the device.
- 3. Please do not pull it by force, drop it or place heavy thing on it.
- 4. Please do not use and touch when it gets wet with water, oil or any liquid. There will be danger of electronic spark.
- 5. Please be fully aware of this user guide before using it. It will cause trouble of the device and damage in property and safety.

#### **Parts**

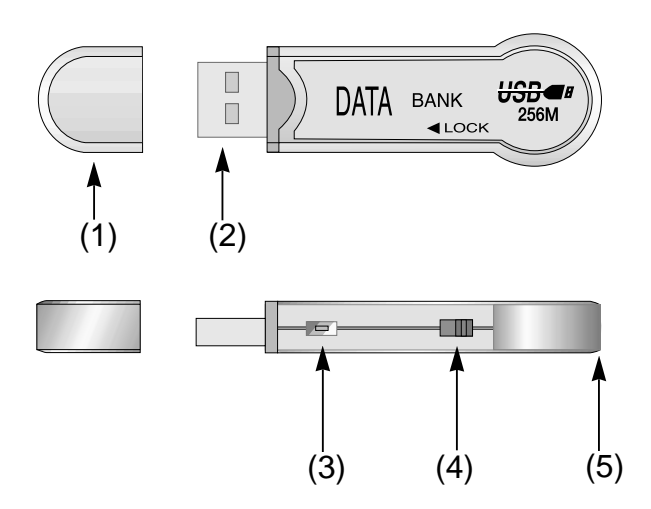

#### 1. Cap

- 2. USB PLUG
- 3. LED Indicator
- 4. Writing Protector Switch: Before you insert the product into USB port,

please select the switch.

# **Caution: While the product is being plugged in USB port, the switch does not work**

5. Neck Strap Hole

# **What is USB Hard Drive?**

To use USB Interface and Flash Memory, it is portable and mass capacity storage device that allows to storage and transport data in easy and quick way. Just plugging it into USB port, you are able to read and write data. As electricity supplied from USB port of PC, there is no need of battery or extra power supply for USB Hard Drive. USB Hard Drive operates in P & P (Plug-N-Play), you can use it Window ME, Window 2000, Window XP as well as Mac 9.0 and higher without installing new drivers.

#### **Please make sure it before using USB Hard Drive.**

USB Hard Drive was already formatted in FAT. You can use it without formatting. USB Hard Drive operates in the following Operating System. Please check computer whether supporting USB interface and what OS is.

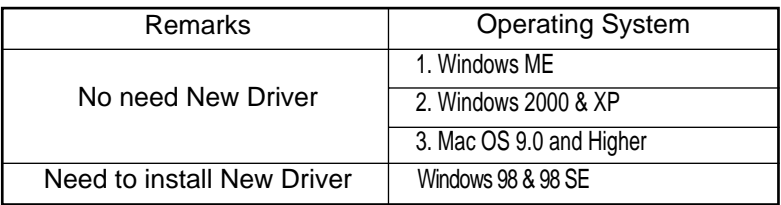

#### **Note**

- In Operating System of Windows ME, 2000, XP, MAC 9.0 and higher, USB Hard Drive operates with Hot Plug. But users of Windows 98 or 98 SE can install necessary drivers from "Installation CD" provided with this product.
- In case you lost CD-Rom or it was broken, please download from our website **www.diasonic.com** and install it.
- Please note Window NT does not support "Mass Capacity storage Device" be geared with USB Port.

# **Installation / Remove of USB Hard Drive**

# **Windows ME, Windows 2000 & Windows XP OS**

- 1. Please Start your OS (Windows ME, Windows 2000 or Windows XP).
- 2. Uncover the Cap from the device, and then insert it into USB port on your PC or Notebook. Just to plug, your PC will discover USB Hard Drive by itself and will install the necessary drivers automatically. After the first installation, it is unnecessary to install again.
- 3. LED indicator light, Green light is blinking when USB Hard Drive is connecting to computer. Click "my computer, "Removable Disk" will appear in "my computer" folder.

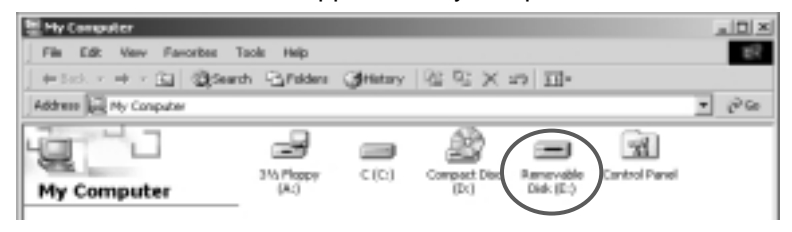

4. You can read, write and delete files in the same way as any other drives like Hard Drive and Floppy Diskette.

# **Remove USB Hard Drive from USB Port.**

- 1. First, close file or folder being used.
- 2. Click the icon from your "Task Manager" located in the lower left of your task bar. You can see a tool bar name "Stop USB Mass Storage Device - Drive (E:)", Click this tool bar

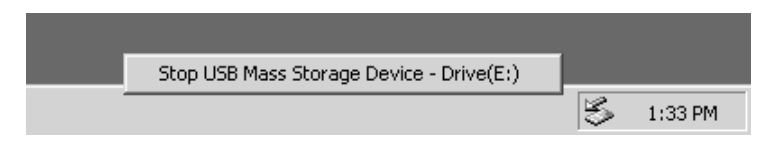

3. "Safe to Remove Hardware" will appear, please click "OK".

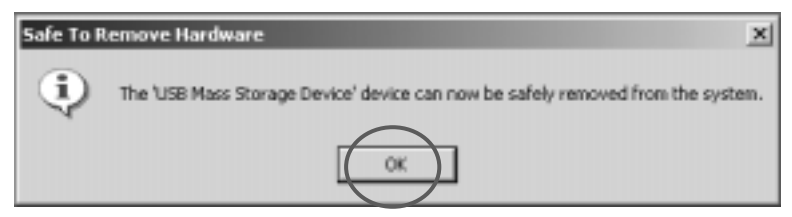

4. Then, you can remove USB Hard Drive from the USB Port.

#### **- Caution**

When Red Light of LED Indicator is blinking, please do not remove USB Hard Drive from USB Port. It will cause to loss, break data or damage FAT table.

If the above happened and error message was found, please format(Quick format) it again. Then you can use it.

## **Windows 98 & Windows 98 SE OS**

If Operating System is Windows 98 & Windows 98 SE, you can install the necessary drivers from "Installation CD" we provide along with this product.

USB Installation

1. Please start your OS (Windows 98 or Windows 98 SE).

- 2. Uncover the Cap from the device, and then insert it into USB port on your PC or Notebook.
- 3. The following Dialog Box "Add New Hardware Wizard" will appear in your PC. Click "Next"

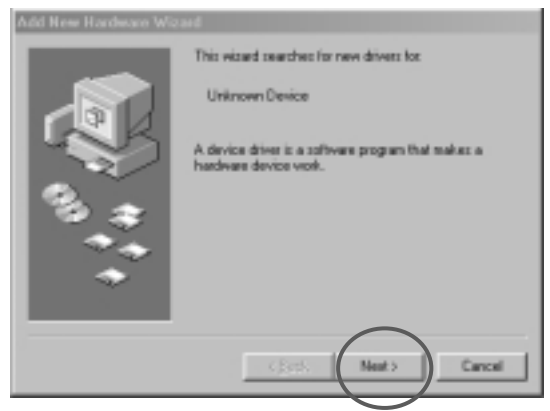

4. The following Dialog Box will appear. Select "Search for the best drive for your device. [Recommend], and then click "Next"

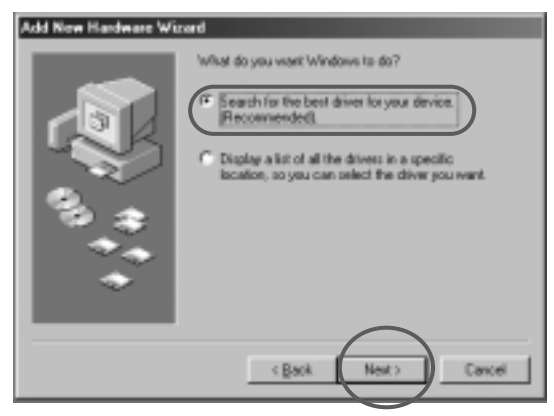

5. Please put "Installation CD" into CD-Rom.

6. The Following Dialog Box will appear. Please select "CD-ROM drive" and then click "Browse...(R)".

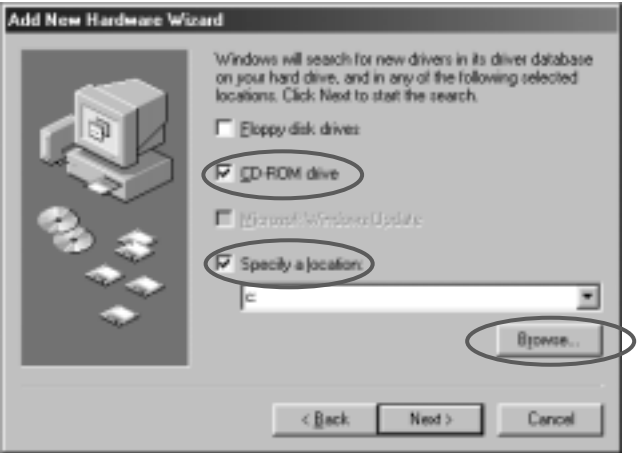

7. Please find CD "Data Bank", select the folder named "Driver" as below, and then click "OK".

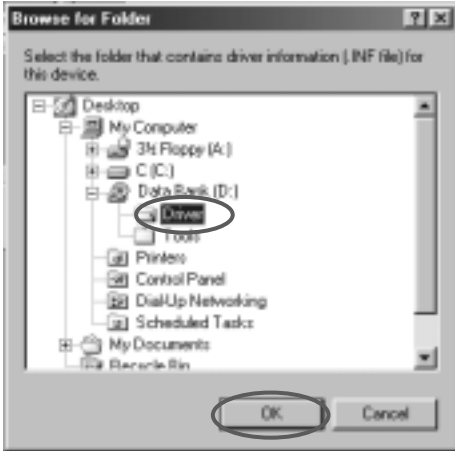

8. The following Dialog Box will appear and then click "Next".

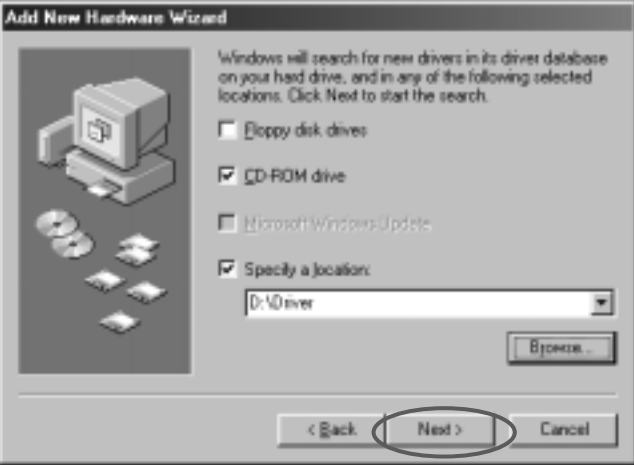

9. The following Dialog Box will appear and then click "Next".

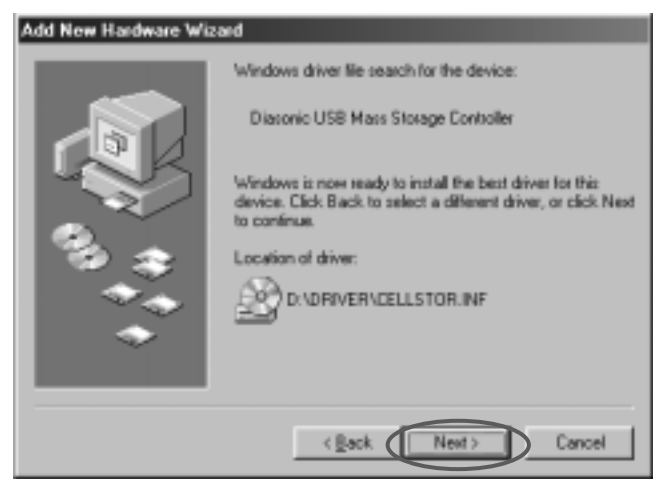

10. The installation will be continued. Click "Finish", the installation will finish.

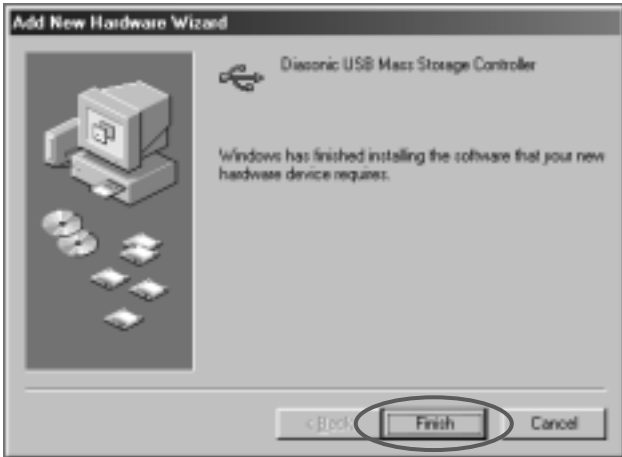

## **Remove USB Hard Drive from USB Port.**

- 1. First, close file or folder being used.
- 2. You can then remove USB Hard Drive from the USB Port.

# **- Caution**

When Red Light of LED Indicator is blinking, please do not remove USB Hard Drive from USB Port. It will cause to loss, break data or damage FAT table.

If the above happened and error message was found, please format(Quick format) it again. Then you can use it.

## **Mac OS**

- 1. Please Start MAC OS.
- 2. Uncover the Cap from the device, and then insert it into USB port of your PC or Notebook. Just to plug, your PC will discover USB Hard Drive by itself and will install the necessary drivers automatically. After the first installation, it is unnecessary to install again.
- 3. When the installation is finished, you can see icon named "Untitled" on your PC.

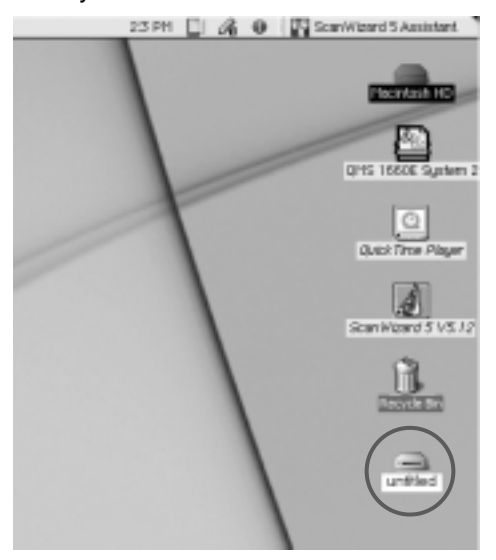

4. You can read, write and delete files in the same way as any other Drive.

# **Remove USB Hard Drive from USB Port**

- 1. First, close file or folder being used.
- 2. Please draw the file named "Untitled" into "Recycle Bin".
- 3. You can then remove USB Hard Drive from the USB Port.

# **- Caution**

Mac 9.0 OS does not support "FAT Format" that Windows OS supports. If users want to use this device in Mac 9.0 OS, please format it in Mac OS and you can use it then.

Users cannot use it in both OS of Mac 9.0 and Windows 98 (or Above) at same time.

When Red Light of LED Indicator is blinking, please do not remove USB Hard Drive from USB Port. It will cause to loss, break data or damage FAT table.

If the above happened and error message was found, please format(Quick format) it again. Then you can use it.

# **FAQ**

# **Q. How to use USB Hard Drive if no "Installation CD"?**

A. You can download the necessary drivers from **www.diasonic.com.** 

# **Q. Which Operating System can support USB Hard Drive?**

A. You can use USB Hard Drive at Windows 98, Windows 98 SE, Windows ME, Windows 2000, Windows XP and Mac 9.0 (or Higher). Please refer "Page 4. What is USB Hard Drive?"

# **Q. If Computer cannot discover USB Hard Drive?**

A. Please click "Start"-->"Set Up"-->"Control Panel"-->"System" and check whether there is Universal Serial Bus controller or not.

#### **If there is Universal Serial Bus controller:**

Please check whether USB hard drive is set up with unknown device or not. If it was set up with unknown device, please click "delete Button" and finish delete. Please try to install driver again.

#### **If Universal Serial Bus controller is not set up,**

Please verify "New Hard Ware " in Controller Panel and try again to install.

#### **Q. What should I do if I do not see "Removable Disk" in "My Computer" after I have plugged USB Hard Drive into USB Port?**

A. Please remove USB Hard Drive and replace it back into the USB Port. If you are using the Windows 98 or 98 SE Operating System, please be sure that you have installed drivers from the installation CD. If the USB Hard Drive fails to be initialized again, please contact us.

#### **Q. What happens if I accidentally erase data on USB Hard Drive?**

A. Because the USB Hard Drive acts just like a normal hard drive, once data is erased from it, that data is permanently lost

## **Q. What should I do if USB Hard Drive comes in contact with water or get wet?**

A. The USB Hard Drive should be thoroughly dried before attempting to use it again. Water may otherwise cause a short circuit when plugged into the USB port, causing damage to the internal circuitry of the USB Hard Drive.

#### **Q. What should I do if USB Hard Drive had bad sector?**

A. The manufacturer of flash memory supply with just under 2 % flash memory having bad sector through their tight inspection. But if you are sure it is over 2 %, please format USB Hard Drive and then use it.

## **Q. What happens if I want to read my USB Hard Drive on another computer and the drive is not with me?**

- A. What makes the USB Hard Drive so unique is that if OS is Windows 2000, ME or Mac 9.0, no drivers are required. If the other OS is 98 or 98 SE, you can download the necessary drivers from our website www.diasonic.com.
- **Q. What should I do if my computer "locks up" after plugging USB Hard Drive?**
- A. Remove your USB Hard Drive, and reboot your system. After your operating system has completed rebooting, install the USB Hard Drive by plugging it into any available USB port. If the system continues to "lock-up" after this, please contact us.

# **Q. Is USB Hard Drive supported by Windows NT?**

A. No. Windows NT does not support the Mass Storage Device class that allows USB products to operate with it.

# **Q. Can Virus infiltrate USB Hard Drive?**

A. Yes, the USB Hard Drive has been designed to become a mass storage device. In other words, it will become a hard drive. However, most anti-virus software available on the market can be used with the USB Hard Drive.

# **Q. Can I change name "Removable Disc" of USB Hard Drive?**

A. Yes, you can change it. After changing it, you will see the same name continually.

# **Q. What are the differences between USB Hard Drive and Hard Drive?**

A. In general, Hard Drive is heavy and big size, further it is very sensitive device that elaborately work inside of Computer, and easy to get shock it causes breakage of data. Hence it is hard to carry. So USB Hard Drive is the ideal product for people who often travel and move with data as it is compact size and solid.

#### **Q. Can I set password to a file that I want to save?**

A. On most of word processing program, they have function to set password. After setting password, it will be protected from others accessing without correct password.

#### **Q. I formatted USB Hard Drive in NTFS, can I use it on another OS?**

A. Windows 98, 98 SE and Windows ME cannot discover NTFS formatting. In order to using it on every OS, it is recommended to ormat in FAT.

#### **Q. How long is the expected lifetime of USB Hard Drive?**

A. The lifetime of USB Hard Drive, as flash memory is built-in, is depended on the lifetime of flash memory. If there is no missing, natural calamity or get heavy shock, you can use it in a semi-permanent.

#### **Q. Why should I need installation CD?**

A. On Windows 98 and 98 SE, you need "Installation CD" because these OS could not completely support USB.

#### **Q. What is speed when up-load and download?**

A. Now USB is 1.1 versions. The maximum speed of 1.1 versions is 12 Mbps. Reading 900 KB/S, Writing 500 KB/S is general speed of USB Hard Drive.

#### **Q. How many USB Hard Drive can I use at once?**

A. Technically, you can use up to 127 USB Hard Drive. If USB ports are not enough, you can use USB herb.

# **Specification**

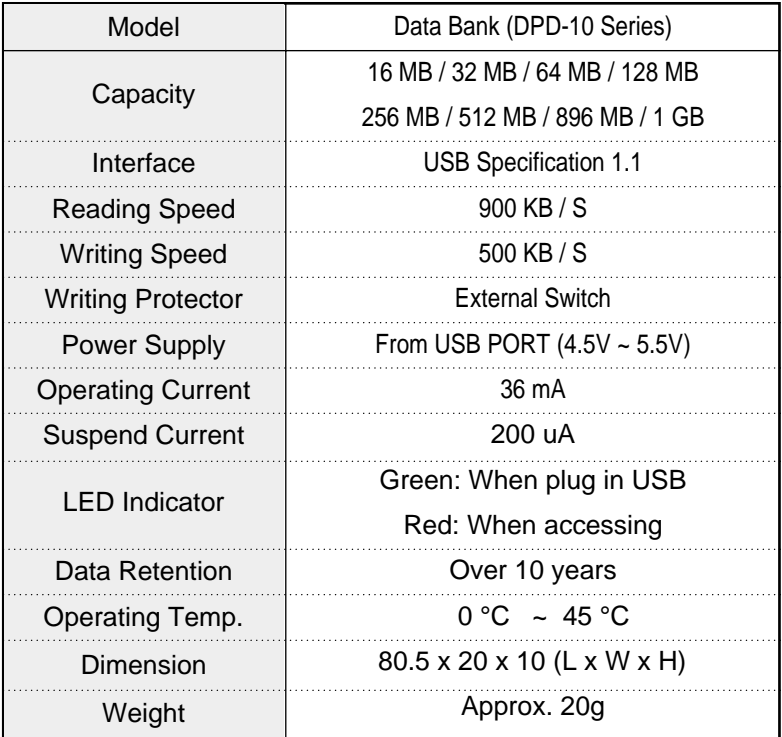

#### **Accessories**

User's Guide, Installation CD, USB Extension Cable, Neck Strap

# **Warranty Information**

#### **Limited Warranty**

Diasonic Technology Co., Ltd. warrants that this product is free from defective material and workmanship. Diasonic Technology Co., Ltd. further warrants that if this product fails to operate properly within the specified warranty period and the failure is due to improper workmanship or defective material, Diasonic Technology Co., Ltd. will repair or replace the product at its option.

All warranty repairs or replacements must be performed by a store where customer purchased the product.

#### **Terms**

The one-year from the purchasing date.

The original dated sales receipt must be retained by the customer and is the only acceptable proof of purchase. It must be presented to the authorized service center at the time service is requested.

#### **Exclusions**

This warranty does not cover damage due to accident, fire, flood and/or other acts of God: misuse, improper or unauthorized repairs, or commercial use. Exterior and interior finish, batteries are not covered under this warranty.

Customer adjustments that are explained in the User's Guide are not covered under the items of warranty. This warranty will automatically be void for any unit found with a missing or altered serial number. This warranty gives you specific legal rights.

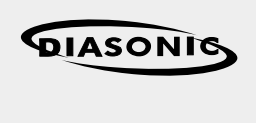

321-43, Suksu-dong, Manan-ku, Anyang City, Kyungki-do, Korea TEL: 82 - 31 - 474 - 0852 FAX: 82 - 31 - 474 - 0856 HOME PAGE: www.diasonic.com